Ingresa a GanaMóvil con tu usuario y clave.

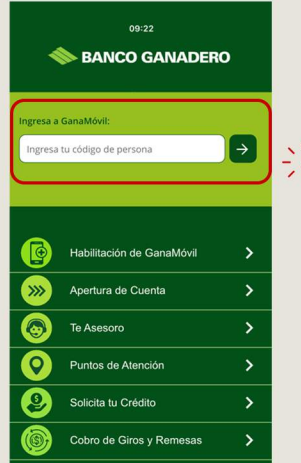

# Realiza el pago de tus servicios a través de GanaMóy

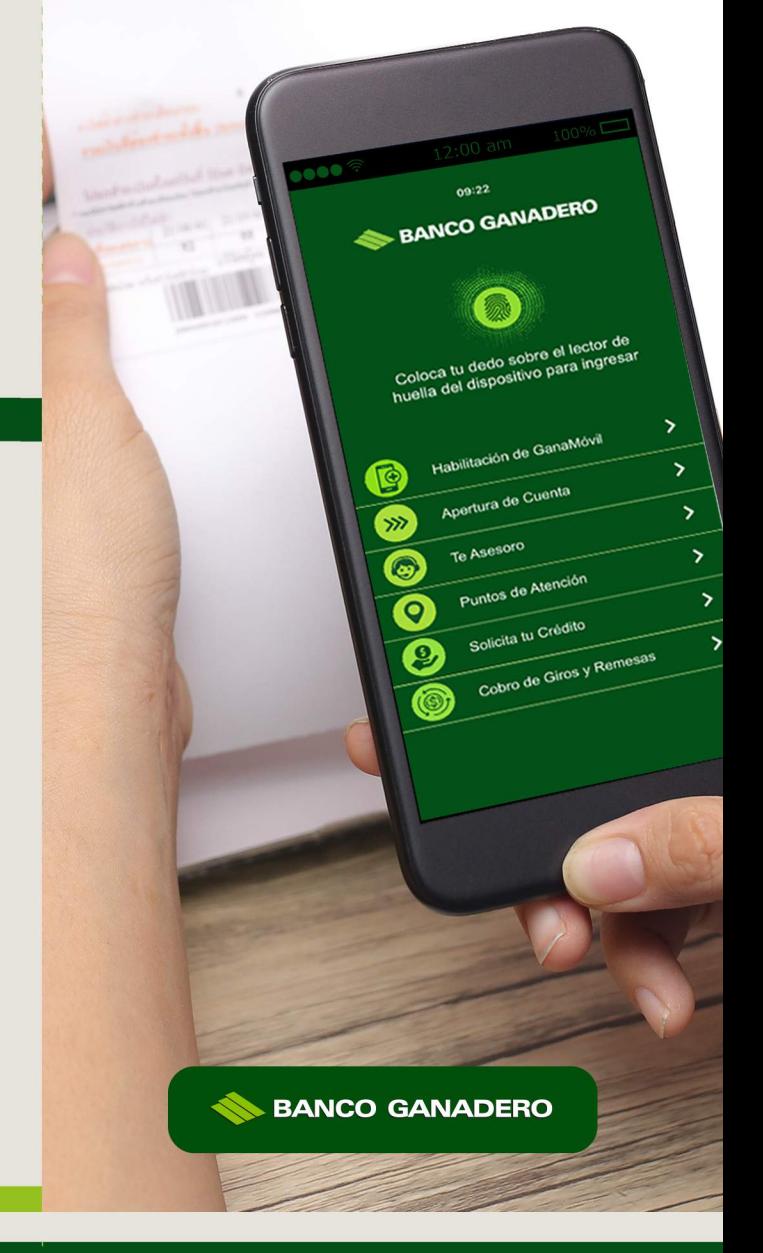

## **PASO 2:**

Dirígete a Pagos de Servicios y selecciona Afiliar **Nuevo Servicio.** 

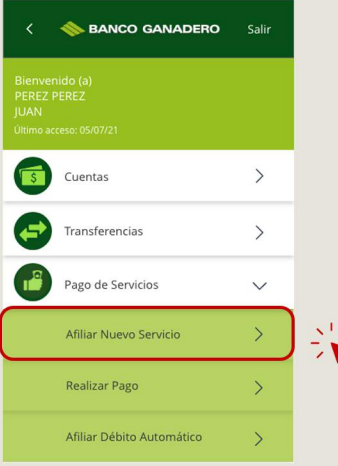

Esta entidad es supervisada por ASFI

# **PASO 3:**

Podrás Seleccionar el tipo de pago que deseas realizar.

- 1. Terceros: condominios, comparsas, servicios funerarios, hoteles, otros.
- 2. Instituciones Educativas: universidades, colegios, institutos
- 3. Servicios Básicos: telefonía/internet/tv cable, agua, electricidad.
- 4. Impuestos: vehículos e inmuebles.

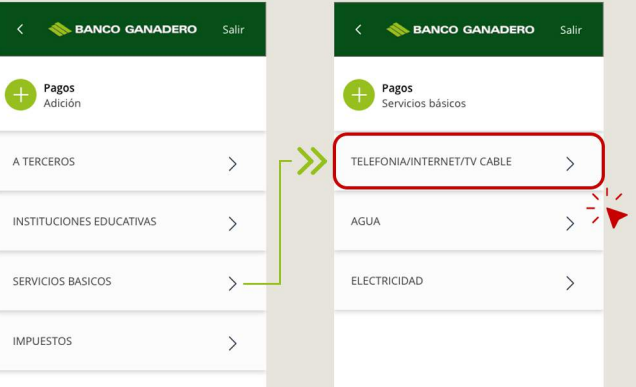

# **PASO 4:**

Una vez seleccionado el tipo de pago y la categoría, podrás escoger el servicio que deseas pagar.

Luego, procede a llenar todos los datos requeridos y haz clic en Buscar.

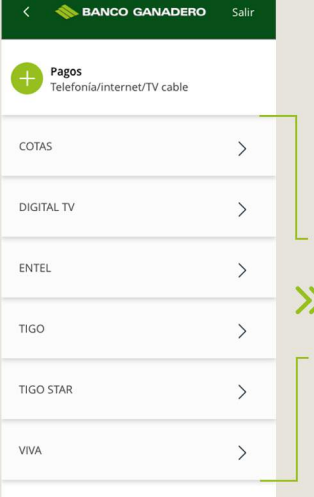

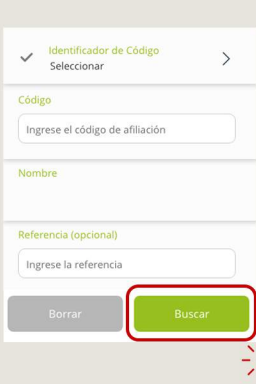

#### **PASO 5:**

#### Por último, selecciona la deuda a pagar.

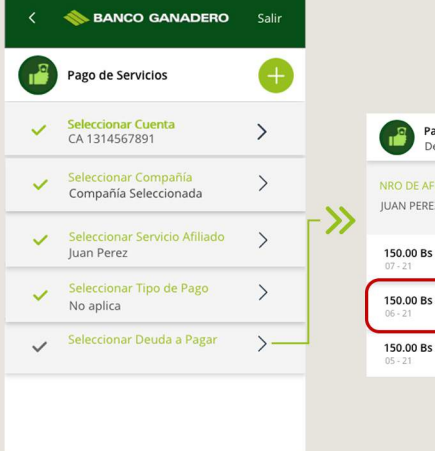

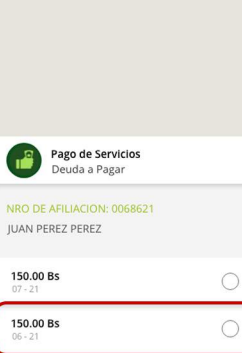

 $\frac{1}{2}$   $\frac{1}{2}$   $\circ$ 

### **PASO 6:**

Se mostrará un resúmen detallado del pago, haz clic en pagar y se generará el comprobante.

Una vez finalizado el pago, tienes la opción de compartir el comprobante o descargar tu factura.

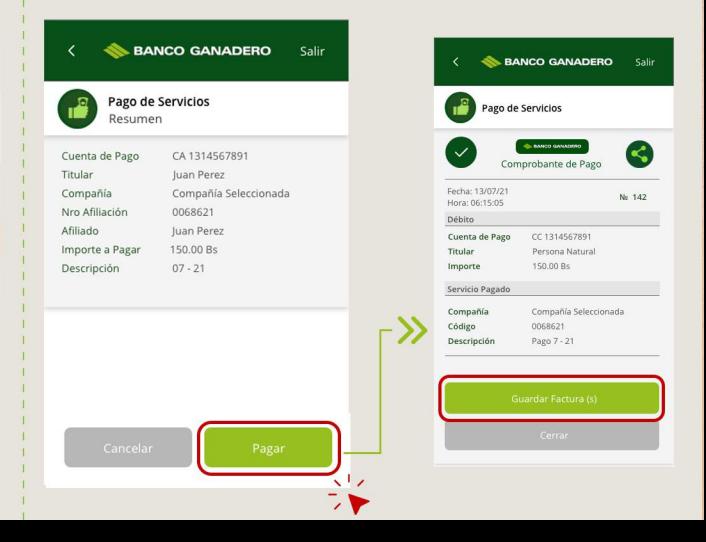